# **ESET Tech Center**

[Knowledgebase](https://techcenter.eset.nl/en-US/kb) > [Endpoint Solutions](https://techcenter.eset.nl/en-US/kb/endpoint-solutions) > [How do the Agressive Detections work in ESET](https://techcenter.eset.nl/en-US/kb/articles/how-do-the-agressive-detections-work-in-eset-endpoint-7-2-and-later-7-x) [Endpoint 7.2 and later \(7.x\)](https://techcenter.eset.nl/en-US/kb/articles/how-do-the-agressive-detections-work-in-eset-endpoint-7-2-and-later-7-x)

## How do the Agressive Detections work in ESET Endpoint 7.2 and later (7.x)

Steef | ESET Nederland - 2019-11-12 - [Comments \(0\)](#page--1-0) - [Endpoint Solutions](https://techcenter.eset.nl/en-US/kb/endpoint-solutions)

## **Changes to the detection engine scanner configuration**

Starting in version 7.2, the Detection engine section no longer provides ON/OFF switches as for version 7.1 and below. ON/OFF buttons are replaced with four thresholds - Aggressive, Balanced, Cautious and Off.

INDEX [Real-time & Machine learning protection categories](#page-0-0) [Reporting setup](#page-1-0) [Feature table](#page-2-0) [Best practices](#page-3-0)

### <span id="page-0-0"></span>**Real-time & Machine learning protection categories**

Real-time & Machine learning protection for all protection modules (for example, Real-time file system protection, Web access protection, ...) allows you to configure reporting and protection levels of the following categories:

• **Malware** – A computer virus is a piece of malicious code that is prepended or appended to existing files on your computer. However, the term "virus" is often misused. "Malware" (malicious software) is a more accurate term. Malware detection is performed by the detection engine module combined with the machine learning component. Read more about these types of applications in the [Glossary](https://help.eset.com/getHelp?product=glossary&lang=en-US&topic=viruses).

• **Potentially unwanted applications** – Grayware or Potentially Unwanted Applications (PUAs) is a broad category of software, whose intent is not as unequivocally malicious as with other types of malware, such as viruses or trojan horses. However, it could install additional unwanted software, change the behavior of the digital device, or perform activities not approved or expected by the user.

Read more about these types of applications in the [Glossary](https://help.eset.com/getHelp?product=glossary&lang=en-US&topic=unwanted_application).

• **Potentially unsafe applications** – Refers to legitimate commercial software that has the potential to be misused for malicious purposes. Examples of potentially unsafe applications (PUAs) include remote access tools, password-cracking applications, and

keyloggers (programs recording each keystroke typed by a user). Read more about these types of applications in the [Glossary](https://help.eset.com/getHelp?product=glossary&lang=en-US&topic=unsafe_application).

• **Suspicious application**s include programs compressed with [packers](https://help.eset.com/getHelp?product=glossary&lang=en-US&topic=packer) or protectors. These types of protectors are often exploited by malware authors to evade detection.

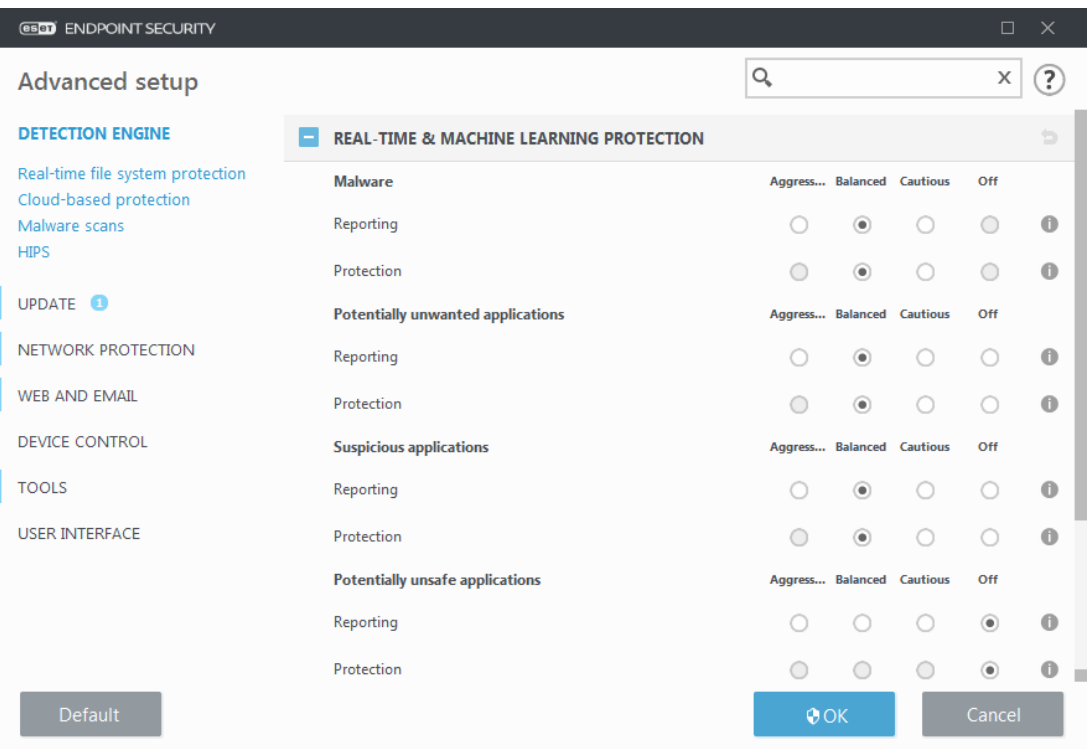

#### Improved protection

Advanced machine learning is now a part of detection engine as an advanced layer of protection which improves detection based on machine learning. Read more about this type of protection in the [Glossary](https://help.eset.com/getHelp?product=glossary&lang=en-US&topic=machine_learning).

#### <span id="page-1-0"></span>**Reporting setup**

When a detection occurs (e.g., a threat is found and classified as malware), information is recorded to the [Detections log,](https://help.eset.com/ees/7.2/en-US/idh_page_logs.html) and [Desktop notifications](https://help.eset.com/ees/7.2/en-US/idh_config_ui_notifications_desktop.html) occur if configured in ESET Endpoint Security.

Reporting threshold is configured for each category (referred to as "CATEGORY"):

1.Malware

- 2.Potentially unwanted applications
- 3.Potentially unsafe
- 4.Suspicious applications

Reporting performed with the detection engine, including the machine learning component. It is possible to set a higher reporting threshold than the current [protection](https://help.eset.com/ees/7.2/en-US/idh_config_scanner.html#protection) threshold. These reporting settings do not influence blocking, [cleaning](https://help.eset.com/ees/7.2/en-US/work_avas_realtime_cleaning.html) or deleting [objects.](https://help.eset.com/ees/7.2/en-US/idh_config_threat_sense.html#objects)

Read the following before modifying a threshold (or level) for CATEGORY reporting:

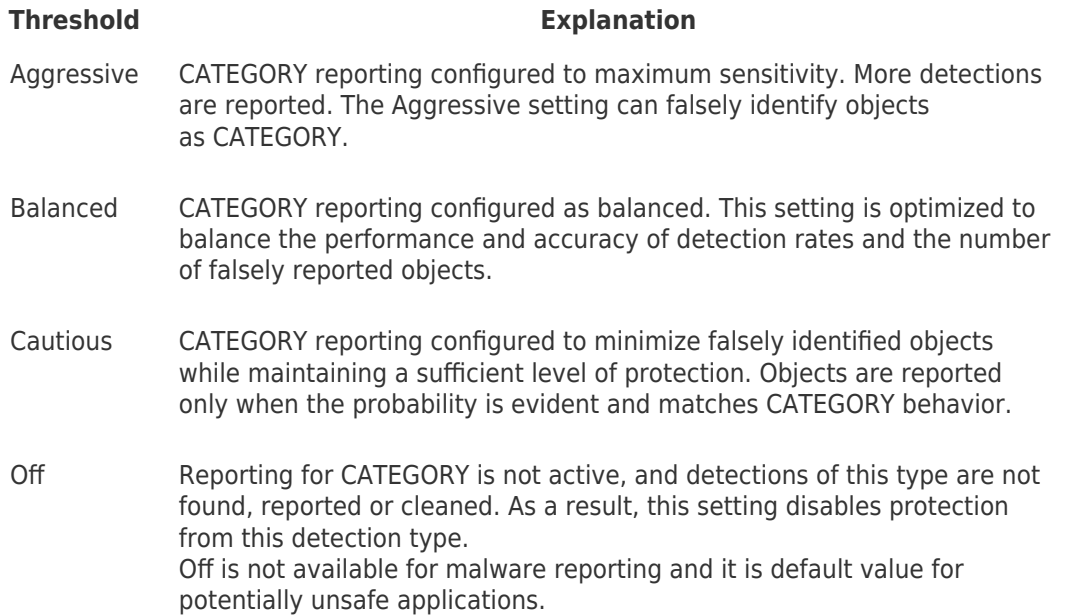

Availability (enabled or disabled) of a protection module for a selected CATEGORY threshold is as follows:

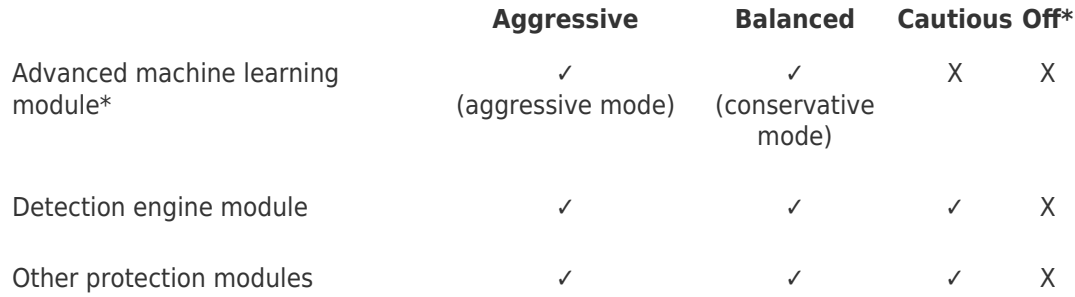

\* Available in ESET Endpoint Security version 7.2 and later.

#### <span id="page-2-0"></span>**Feature table**

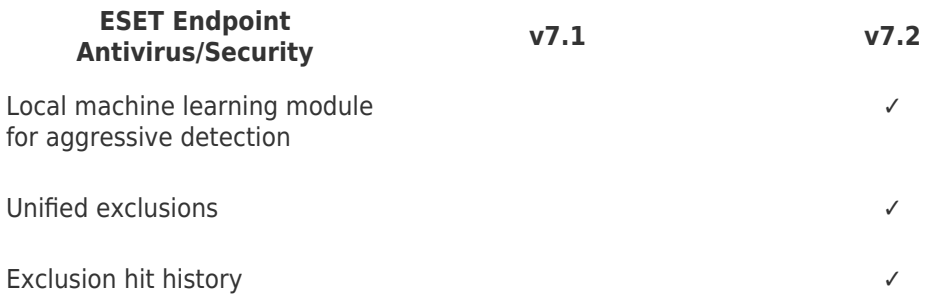

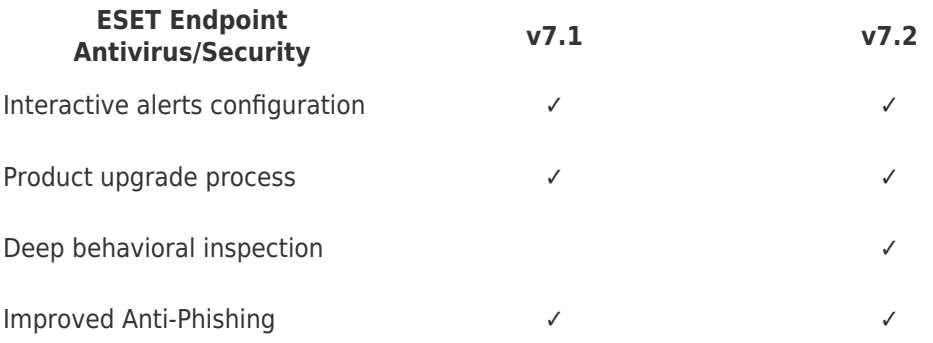

#### <span id="page-3-0"></span>**Best practices**

#### **UNMANAGED (Individual client workstation)**

Keep the default recommended values as is.

#### **MANAGED ENVIRONMENT**

These settings are usually applied to workstations via a [policy.](https://help.eset.com/ees/7.2/en-US/admin_pol.html)

#### **1. Initial phase**

This phase might take up to a week.

• Set up all Reporting thresholds to Balanced.

NOTE: If needed, set up to Aggressive.

- Set up or keep Protection for malware as Balanced.
- Set up Protection for other CATEGORIES to Cautious.

NOTE: It is not recommended to set up the Protection threshold to Aggressive in this phase because all found detections would be remediated, including the falsely identified ones.

• Identify falsely identified objects from [Detections log](https://help.eset.com/ees/7.2/en-US/idh_page_logs.html) and add them to [Detection](https://help.eset.com/ees/7.2/en-US/idh_detection_exclusions.html) [exclusions](https://help.eset.com/ees/7.2/en-US/idh_detection_exclusions.html) first.

#### **2. Transition phase**

• Implement the "Production phase" to some of the workstations as a test (not for all workstations on the network).

#### **3. Production phase**

• Set up all Protection thresholds to Balanced.

• When managed remotely, use an appropriate antivirus [pre-defined policy](https://help.eset.com/ees/7.2/en-US/how_apply_policy.html) for ESET Endpoint Security.

• Aggressive protection threshold can be set if the highest detection rates are required and falsely identified objects are accepted.

• Check [Detection log](https://help.eset.com/ees/7.2/en-US/idh_page_logs.html) or ESMC reports for possible missing detections.